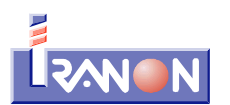

# **Iranon FACTURACION – Facturas electrónicas en formato FACTURAE**

A partir de las actualizaciones del programa Iranon FACTURACION correspondientes al ejercicio 2015 se incorpora al programa la opción de emitir facturas electrónicas en formato **FACTURAE 3.2** (ficheros tipo XML) sustituyendo al anterior formato de emisión de facturas electrónicas que realizaba hasta ahora el programa mediante ficheros PDF firmados digitalmente (\*.f64).

El formato FACTURAE es un formato de factura electrónica requerido en los últimos años para emitir facturas a la Agencia Tributaria y a la Administración General del Estado y utilizado también por otras empresas. Desde el día 15 de enero de 2015, la utilización de este formato es también obligatoria para emitir facturas a cualquier nivel de las admiministraciones públicas: Administración General del Estado, Comunidades Autónomas, Ayuntamientos, Diputaciones Provinciales, Cabildos y Consejos insulares, Organismos autónomos, Universidades Públicas, Entidades de derecho público, Órganos constitucionales y Mutuas de accidentes de trabajo y enfermedades profesionales de la Seguridad Social.

El formato FACTURAE puede ser utilizado también para emitir facturas electrónicas a cualquier empresa o persona física.

La emisión de facturas a las administraciones públicas es obligatoria a partir del 15/01/2015 en formato "Facturae", pero, hay que recordar que la emisión de facturas electrónicas para cualquier empresa, persona física u organización tiene que contar con el consentimiento del cliente o receptor de dicha factura (puede ser un consentimiento verbal) autorizando la recepción en formato electrónico.

Al igual que ocurre con las facturas en papel, cuando el cliente o receptor de una factura electrónica sea una empresa o profesional, tendrá la obligación de conservar los ficheros de factura electrónica recibidos durante el plazo previsto en la Ley 58/2003, de 17 de diciembre, General Tributaria y en el artículo 19 del Reglamento por el que se regulan las obligaciones de facturación, aprobado por el Real Decreto 1619/2012, de 30 de noviembre. De forma similar, el emisor de facturas electrónicas deberá conservar las copias o matrices de las facturas expedidas.

Los ficheros de facturas electrónicas en formato Facturae son ficheros de tipo XML en los que se incluye la información de las facturas organizada mediante una estructura de etiquetas o campos que establece el formato Facturae. Estos ficheros se deben firmar mediante algún Certificado digital para ser remitidas finalmente al cliente o receptor. La firma va integrada también como un campo o dato más dentro del fichero XML. La firma digital garantiza que la factura no ha sido modificada o alterada desde que se realizó su firma.

En la página web http://www.facturae.gob.es podrá encontrar más información sobre el formato FACTURA-E y utilidades para verificar y visualizar las facturas electrónicas emitidas en este formato.

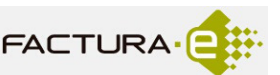

El programa IRFAC realiza la generación y firma de facturas en formato **Facturae versión 3.2** que es la última revisión de este formato utilizada en la actualidad.

El formato de ficheros Facturae está compuesto de cientos de campos o "etiquetas XML" para registrar todos los tipos de factura que se dan con más frecuencia. Existen además diversas "extensiones" o adaptaciones sectoriales para contemplar aspectos específicos de las facturas de diversos sectores de actividad económica o de determinadas administraciones públicas que no están previstos en el núcleo de las especificaciones generales del formato Facturae.

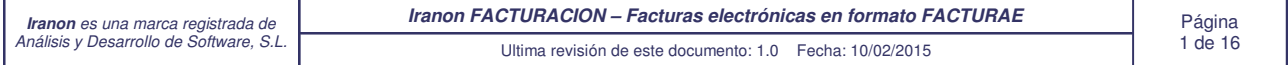

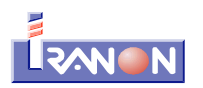

El programa IRFAC genera las facturas electrónicas utilizando exclusivamente aquellos campos o etiquetas XML del formato Facturae que corresponden a los tipos de facturas y datos que se puede gestionar en el programa IRFAC. Actualmente **no se contemplan extensiones sectoriales** u otras etiquetas XML que prevee el formato Facturae pero que corresponden a tipos datos dentro de las facturas que no se solicitan o no se pueden gestionar actualmente en el programa IRFAC.

Los ficheros de factura electrónica son archivos de texto plano que siguen una sintaxis XML. Si se abre un fichero de factura electrónica en formato Facturae con un navegador web o con cualquier programa editor de textos se verá algo similar a lo que se muestra en siguiente imagen en la que se ve que la información va organizada en forma de árbol o nodos que partiendo de un nodo raíz se van dividindo en otros sub-nodos. Cada dato o campo de la factura va identifcado con el nombre previsto por el formato Facturae.

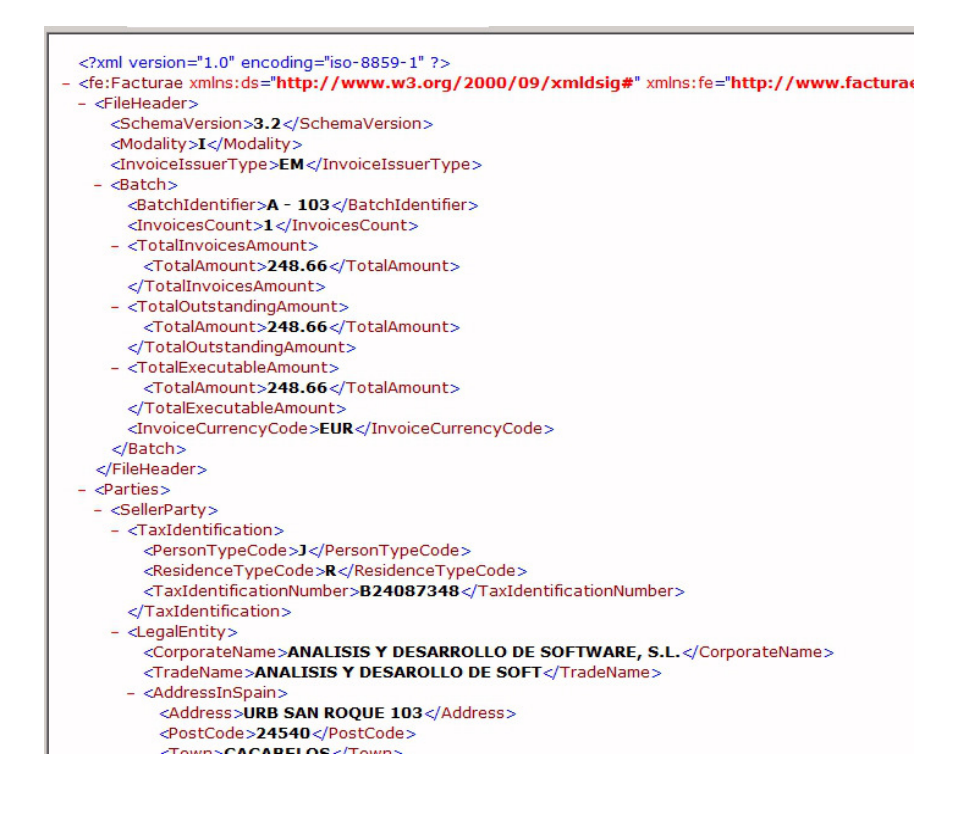

### **Cambios realizados en el programa IRFAC**

Para contemplar la emisión de facturas electrónicas en formato FACTURAE se han tenido que realizar cambios en varios apartados del programa IRFAC al objeto de controlar algunos datos que tienen que ir normalizados o con opciones establecidas por el formato FACTURAE. En algunos casos se solicitan datos nuevos que se requieren para la emisión de facturas electrónicas tipo Facturae y que no es necesario cumplimentar para la emisión de facturas en papel o PDF. En los siguientes apartados se detallan estos cambios.

#### **Identificación del emisor y los clientes cuando son personas físicas**

Si el **Emisor** o el **Cliente** de las facturas es una **persona física**, para emitir facturas electrónicas en formato Facturae será necesario detallar de forma separada los **apellidos** y el **nombre**. Hasta ahora el programa solicitaba estos datos en una misma casilla sin necesidad de diferenciar el nombre y apellidos. Ahora se añade un botón de

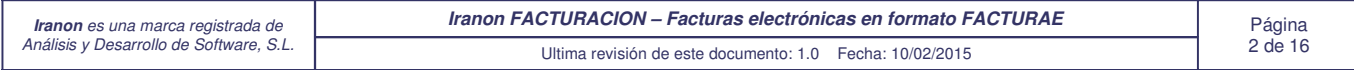

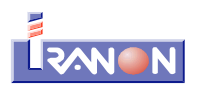

desglose que está situado a la derecha de la casilla "Nombre o Razón social" para poder registrar esta información...

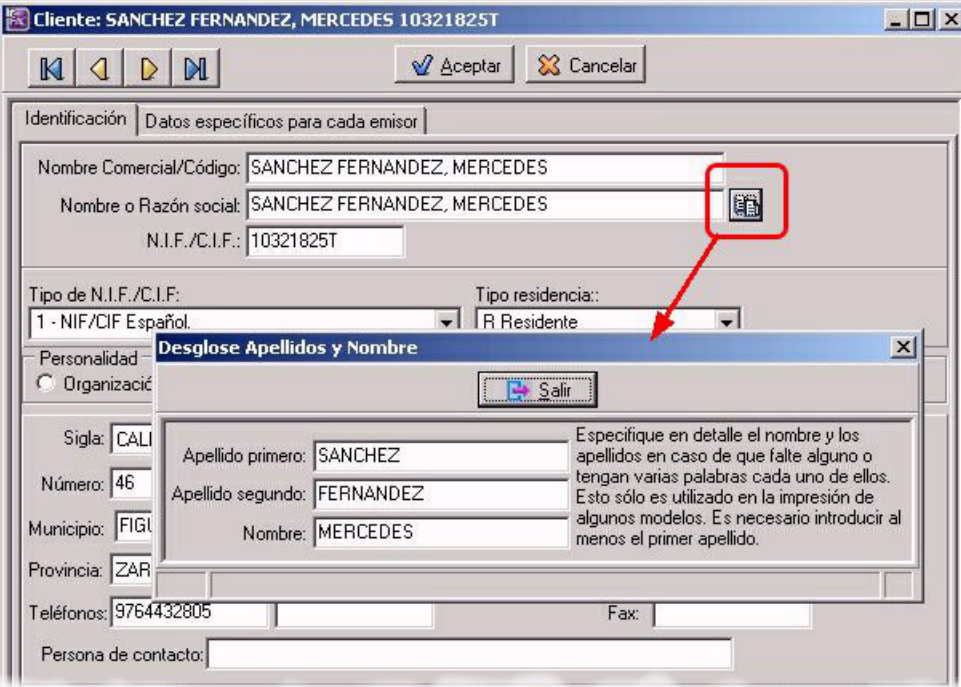

Al pulsar este botón se despliega una ventana en la que se pueden introducir de forma separada los apellidos y el nombre.

Sólo es obligatorio rellenar esta ventana de desglose si se van a emitir las facturas de forma electrónica en formato Facturae. Para la impresión de facturas en papel o en formato PDF no es imprescindible rellenar esta ventana de datos.

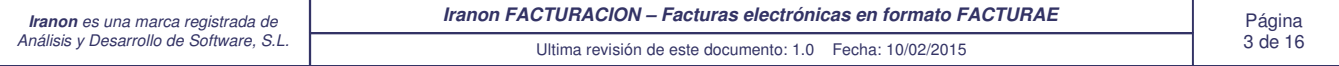

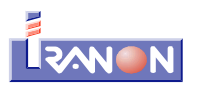

### **Ficha de Formas de pago. Tipo de pago**

En la ficha de Formas de pago (que se encuentra a su vez en a ficha de datos del Emisor), se ha añadido una nueva casilla para indicar el "**Tipo de pago**" (este dato sólo se utiliza en el caso de emitir facturas electrónicas).

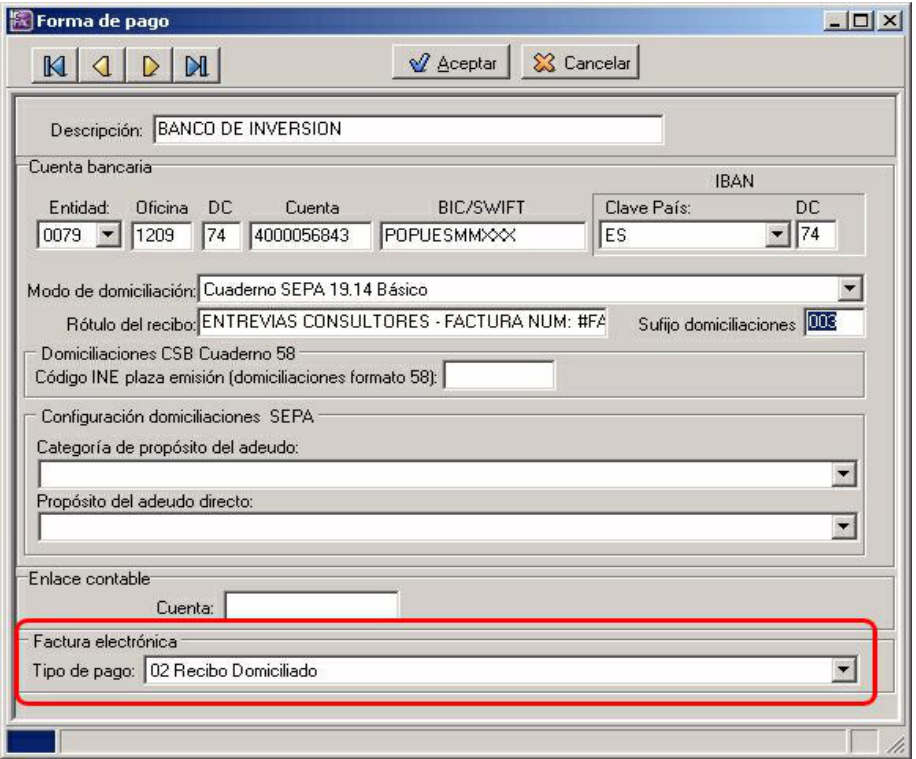

En esta casilla se debe indicar la modalidad de pago seleccionando alguna de las siguientes que contempla el formato Facturae:

- 01 Al contado<br>• 02 Pecibo Domi
- 02 Recibo Domiciliado
- 03 Recibo
- 04 Transferencia
- 05 Letra Aceptada
- 06 Crédito Documentario
- 07 Contrato Adjudicación
- 08 Letra de cambio
- 09 Pagaré a la Orden
- 10 Pagaré No a la Orden
- 11 Cheque
- 12 Reposición
- 13 Especiales
- 14 Compensación
- 15 Giro postal
- 16 Cheque conformado • 17 Cheque bancario
- 18 Pago contra reembolso
- 19 Pago mediante tarjeta
- 

#### **Ficha de Clientes. Tipo de residencia**

En la ficha de datos de clientes se ha añadido una nueva casilla para seleccionar el "**Tipo de residencia**" del cliente en el que se deben seleccionar alguna de las siguientes claves:

- R Residente
- E Extranjero
- U Residente en la Unión Europea

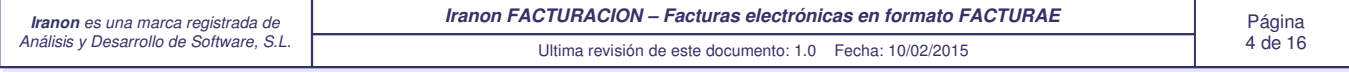

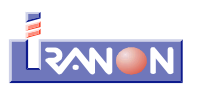

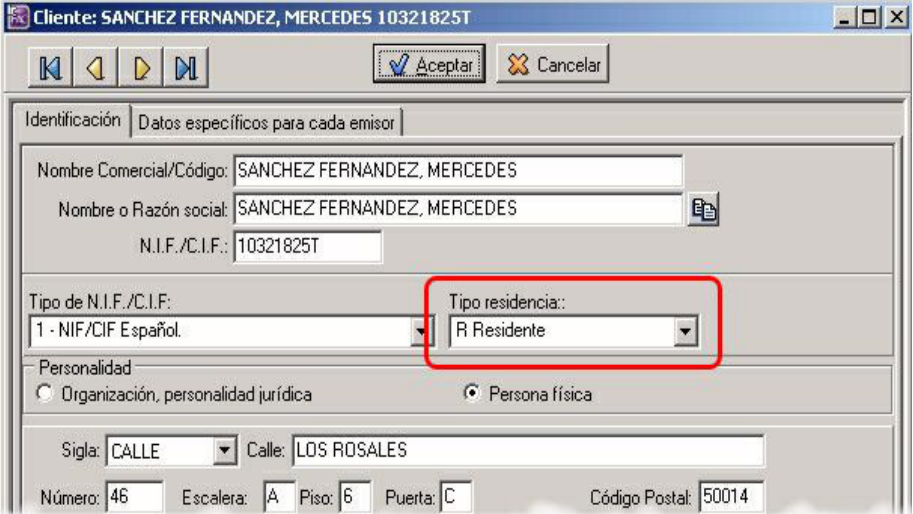

Sólo es obligatorio cumplimentar esta casilla si se va a realizar la emisión de facturas electrónicas.

### **Ficha de Conceptos**

En la ficha de Conceptos se incluye una nueva casilla "Tipo de unidad", necesaria para realizar la factura electrónica en formato Facturae.

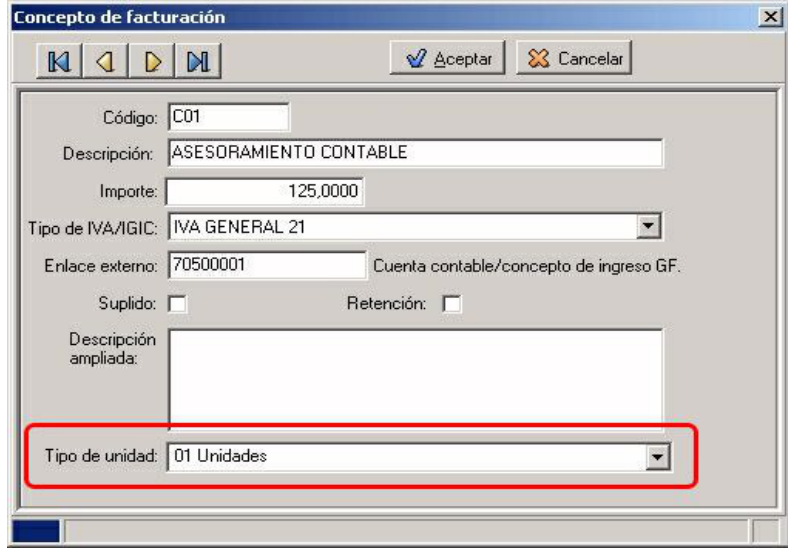

Los tipos de unidad contemplados en el formato Facture son los siguientes:

- 01 Unidades
- 02 Horas-HUR
- 03 Kilogramos-KGM
- 04 Litros-LTR

• 18 Docenas • 19 Estuches-CS

- 
- 20 Garrafas-DJ • 21 Gramos-GRM

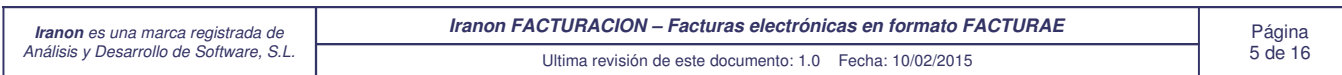

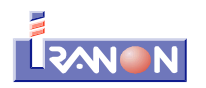

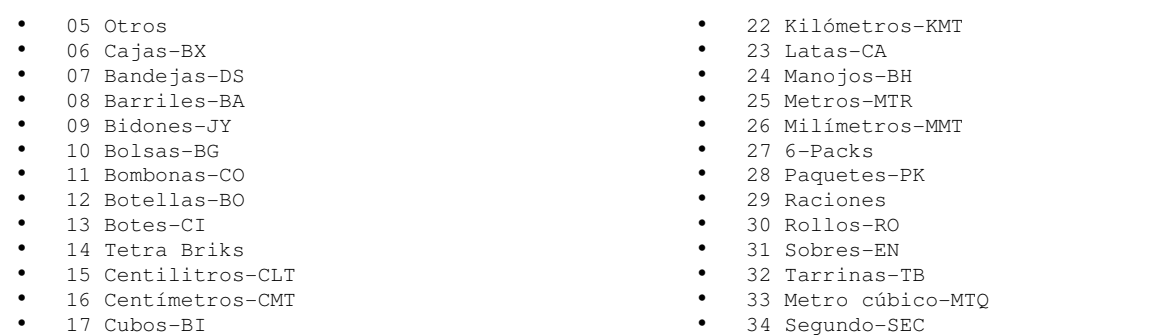

• 35 Vatio-WTT

#### **Ficha de Facturas. Línea de factura**

En la ficha de introducción de líneas de factura se incluyen tres cambios:

- 1). Se añade la casilla "**Tipo de unidad**". Los tipos de unidad contemplados en el formato Facturae son los mismos que se describían en párrafos anteriores al hablar de la ficha de Conceptos: 01 Unidades, 02 Horas-HUR, 03 Kilogramos-KGM, 04 Litros-LTR, etc.
- 2). Si se introduce algún **Porcentaje de Descuento** será necesario rellenar la casilla "**Descripción**", que sale a su derecha, informando del motivo por el que se aplica dicho descuento. En el caso de aplicar algún porcentaje de descuento será necesario indicar una descripción para realizar la factura electrónica en formato Facturae.
- 3). Otro dato que se solicita en esta pantalla es el "**Tipo de impuesto**". En el formato Facturae 3.2 se contemplan los siguientes tipos de impuesto:
	- 01 IVA: Impuesto sobre el valor añadido.
	- 02 IPSI: Impuesto sobre la producción, los servicios y la importación.
	- 03 IGIC: Impuesto general indirecto de Canarias.
	- 04 IRPF: Impuesto sobre la Renta de las personas físicas.
	- 05 Otro.
	- 06 ITPAJD: Impuesto sobre transmisiones patrimoniales y actos jurídicos documentados.
	- 07 IE: Impuestos especiales.
	- 08 Ra: Renta aduanas.
	- 09 IGTECM: Impuesto general sobre el tráfico de empresas que se aplica en Ceuta y Melilla.
	- 10 IECDPCAC: Impuesto especial sobre los combustibles derivados del petróleo en la Comunidad Autonoma Canaria.

• 11 IIIMAB: Impuesto sobre las instalaciones que inciden sobre el medio ambiente en las Baleares.

- 12 ICIO: Impuesto sobre las construcciones, instalaciones y obras.
- 13 IMVDN: Impuesto municipal sobre las viviendas desocupadas en Navarra.
- 14 IMSN: Impuesto municipal sobre solares en Navarra.
- 15 IMGSN: Impuesto municipal sobre gastos suntuarios en Navarra.
- 16 IMPN: Impuesto municipal sobre publicidad en Navarra.
- 17 REIVA: Régimen especial de IVA para agencias de viajes.
- 18 REIGIC: Régimen especial de IGIC: para agencias de viajes.
- 19 REIPSI: Régimen especial de IPSI para agencias de viajes.
- 20 IPS: Impuestos sobre las primas de seguros.
- 21 RLEA: Recargo destinado a financiar las funciones de liquidación de entidades aseguradoras.
- 22 IVPEE: Impuesto sobre el valor de la producción de la energía eléctrica.
- 23 Impuesto sobre la producción de combustible nuclear gastado y residuos radiactivos resultantes de la generación de energía nucleoeléctrica.

• 24 Impuesto sobre el almacenamiento de combustible nuclear gastado y residuos radioactivos en instalaciones centralizadas.

• 25 IDEC: Impuesto sobre los Depósitos en las Entidades de Crédito.

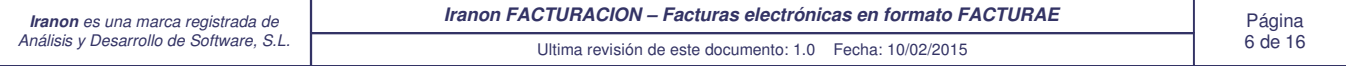

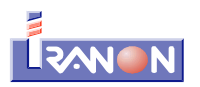

- 26 Impuesto sobre las labores del tabaco en la Comunidad Autónoma de Canarias.
- 27 IGFEI: Impuesto sobre los Gases Fluorados de Efecto Invernadero.
- 28 IRNR: Impuesto sobre la Renta de No Residentes.
- 29 Impuesto sobre Sociedades.

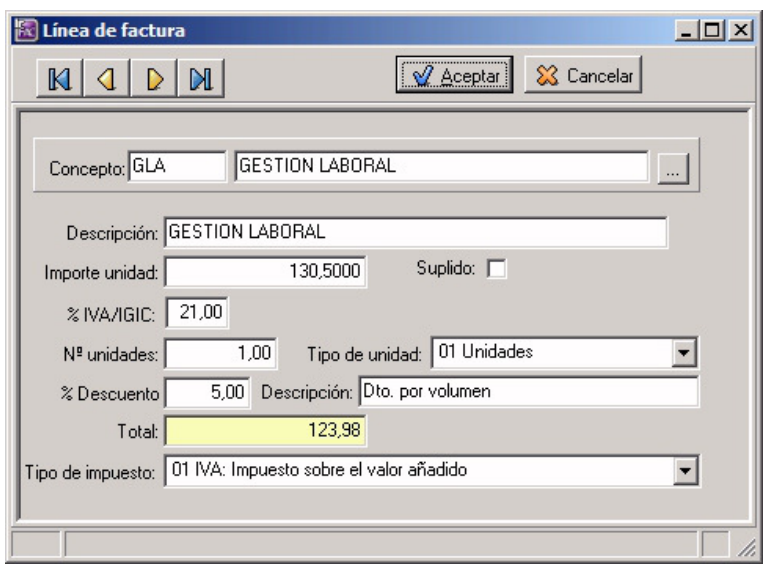

#### **Ficha de Facturas. Facturas Rectificativas**

A la hora de realizar facturas Rectificativas (Serie "R") también es necesario cumplimentar algunas casillas adicionales para poder realizar su emisión en formato Facturae. Estas casillas se encuentran en la solapa "Rectificativa" de la factura. En el caso de que la factura no se vaya a emitir electrónicamente, no es necesario cumplimentar estas casillas.

Se solicitan los siguientes datos para realizar facturas electrónicas son los siguientes:

- "**Código rectificativa**": en esta casilla se debe indicar la parte de la factura que se rectifica atendiendo a la siguiente clasificación de códigos o tipos de facturas rectificativas:
	- Número de la factura.
	- Serie de la factura.
	- Fecha expedición.
	- Nombre y apellidos/Razón Social-Emisor.
	- Nombre y apellidos/Razón Social-Receptor.
	- Identificación fiscal Emisor/obligado.
	- Identificación fiscal Receptor.
	- Domicilio Emisor/Obligado.
	- Domicilio Receptor.
	- Detalle Operación.
	- Porcentaje impositivo a aplicar.
	- Cuota tributaria a aplicar.
	- Fecha/Periodo a aplicar.
	- Clase de factura.
	- Literales legales.
	- Base imponible.
	- Cálculo de cuotas repercutidas.
	- Cálculo de cuotas retenidas.
	- Base imponible modificada por devolución de envases / embalajes.
	- Base imponible modificada por descuentos y bonificaciones.
	- Base imponible modificada por resolución firme, judicial o administrativa.
	- Base imponible modificada cuotas repercutidas no satisfechas. Auto de declaración de

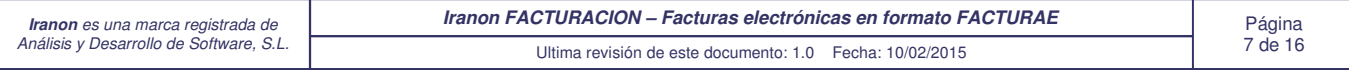

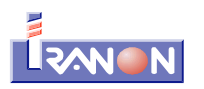

concurso.

- "**Método de rectificación**": en esta casilla se indicará el método de rectificación aplicado en la factura de entre alguno de los contemplados por el formato Facturae::
	- Rectificación íntegra.
	- Rectificación por diferencias.
	- Rectificación por descuento por volumen de operaciones durante un periodo.
	- Autorizadas por la Agencia Tributaria.
- "**Información adicional**": se trata de una línea de texto libre para anotar cualquier aclaración adicional sobre el motivo o características de la factura rectificativa.

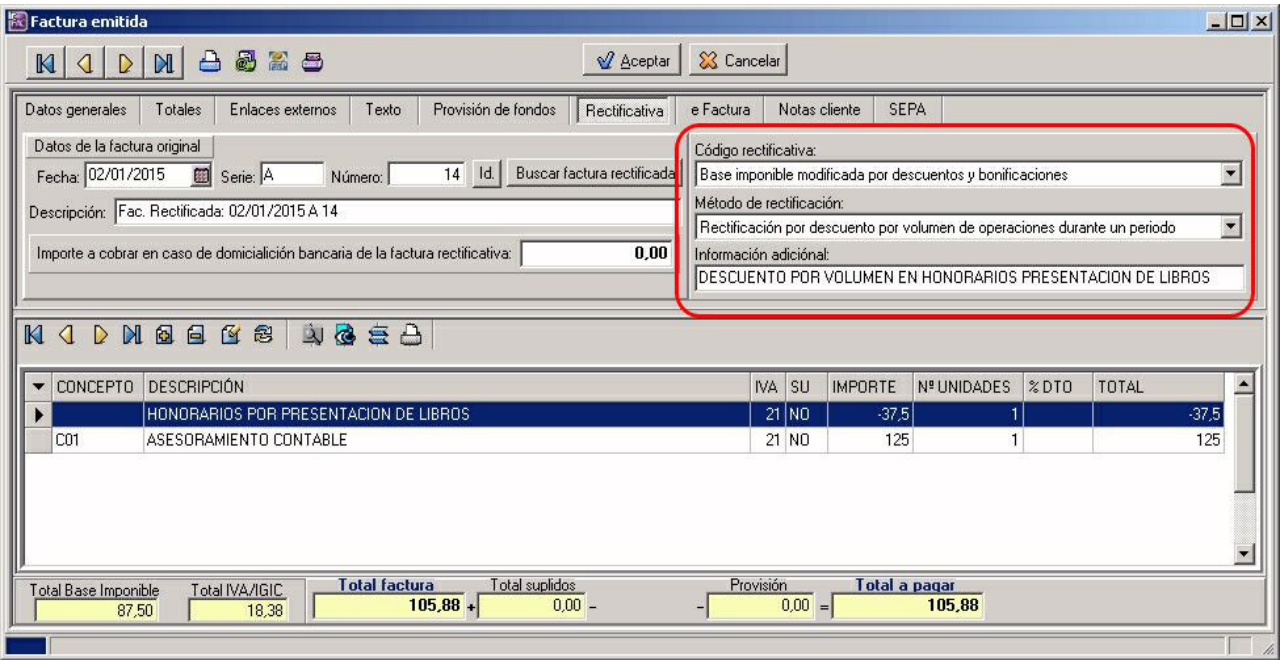

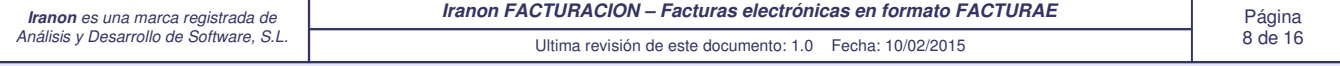

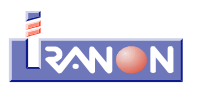

### **Ficha de las Facturas. Solapa "eFactura"**

Desde la pestaña "eFactura" que se muestra en la parte superior de la pantalla de facturas se pueden cumplimentar algunos datos más que se necesitan para generar las facturas electrónicas y finalmente crear las facturas electrónicas en formato Facturae y enviarlas por e-mail, guardarlas en un fichero XML, etc.

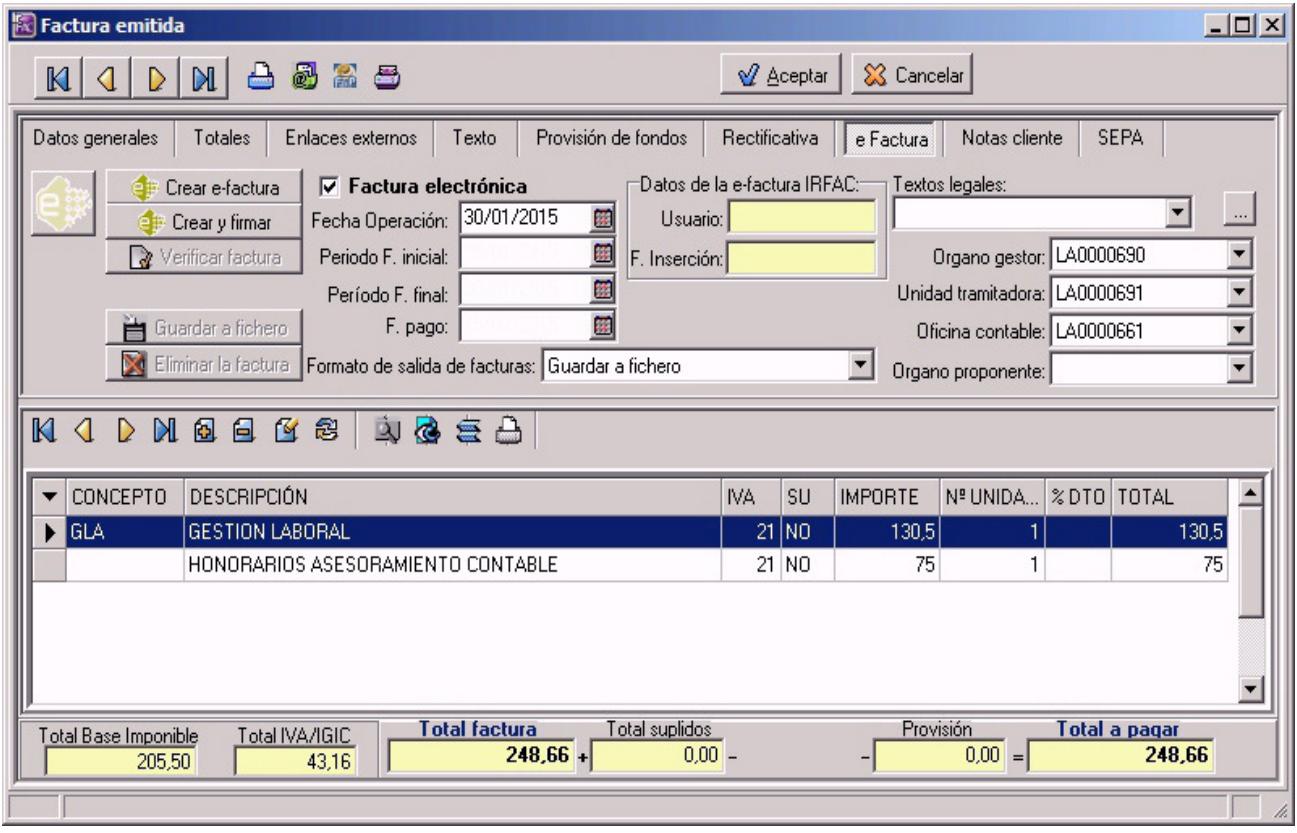

En esta ventana "eFactura" se solicitan algunas fechas que requiere el formato Facturae:

- "**Fecha operación**". Por defecto, el programa trasladará a esta casilla la misma fecha que se le haya asignado a la factura (fecha de emisión que se introduce en la solapa "Datos generales").
- "**Periodo F. inicial**" y "**Período F. final**". En estas casillas se puede indicar el período o rango de fechas a las que corresponde la factura electrónica.
- "**F. pago**". En esta casilla puede indicar la Fecha de pago. Por defecto, el programa trasladará a esta casilla la misma fecha de pago que se haya introducido en la solapa "Enlaces externos" para exportar el pago de la factura a contabilidad, en el caso de que haya introducido dicha fecha.
- "**Textos legales**". En esta casilla se puede seleccionar alguno de los literales legales o leyendas identificativas que deben de llevar determinados tipos de facturas según la normativa de IVA y de facturación para indicar al receptor que la factura corresponde a un tipo de operación de las siguientes:
	- Donaciones
	- Subvenciones
	- Directiva 77/388/CEE de 17 de Mayo
	- **·** Inversión del sujeto pasivo
	- Sexta Directiva del Consejo en materia de IVA
	- Operación triangular
	- Operación en cadena
	- Régimen Especial

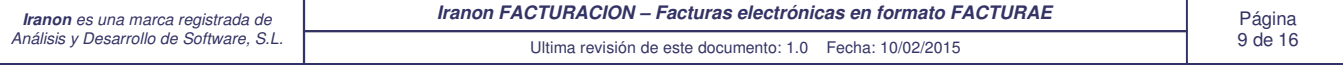

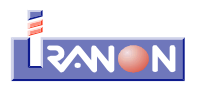

- Artículo 26 de la Directiva 77/388/CEE
- Agencias de viaje
- Renuncia a la exención en régimen especial de IVA (artículo 163.sexies cinco de la Ley 36/2006 de 29 de noviembre de medidas para la prevención del fraude fiscal)

Las casillas "**Organo gestor**", "**Unidad tramitadora**", "**Oficina contable**" y "**Organo proponente**" se necesitarán sólo para emitir facturas a las administraciones públicas. En esas casillas se indicarán los códigos que identifican las diferentes unidades administrativas o departamentos de la administración o entidad pública a la que va dirigida la factura.

El botón "**Crear e-factura**" se encarga de generar la factura en formato XML. Este proceso genera el fichero XML con los datos de la factura pero no realiza la firma de la factura con el Certificado digital. Esta opción puede ser útil cuando sólo se necesita obtener el fichero XML de la factura pero no se quiere realizar su firma porque el certificado digital con el que se ha de firmar no está instalado en el equipo o es una tarea de la que es responsable otra persona o cuando se quieren pasar los datos de la a otra aplicación, etc.

El botón "**Crear y firmar**" también genera el fichero XML de la factura electrónica y seguidamente abre en pantalla la lista de Certificados digitales para realizar la firma. Se muestra una ventana con la relación de certificados digitales existentes en el almacén de Certificados de Windows y que se pueden ver con el navegador Internet Explorer. La firma digital se genera dentro del mismo fichero XML de la factura. Una vez realizada la firma digital de la factura, se genera un fichero con extensión XSIG. El programa no contempla la firma de múltiples facturas en un mismo proceso por lo que será necesario crear y firmar individualmente cada factura que se quiera obtener en formato Facturae.

Al pulsar el botón "Crear y firmar" el programa IRFAC genera el fichero XML de la factura y seguidamente muestra la ventana con la relación de Certificados digitales para que el usuario seleccione el certificado con el que desea firmar la factura. En ese momento se muestra una ventana como la siguiente y habría que hacer *doble click* con el ratón sobre la línea correspondiente al certificado que se quiere utilizar en la firma.

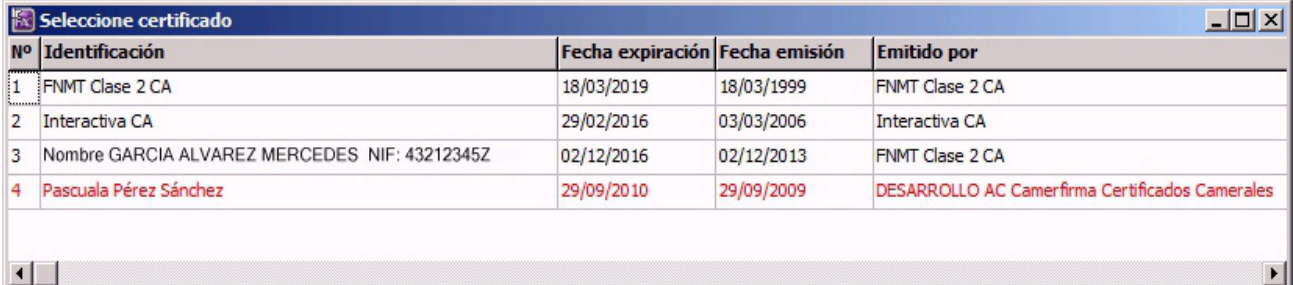

La firma de facturas requiere que el equipo tenga instalada la Máquina Virtual Java. El programa intentará localizar automáticamente la versión de Java configurada por defecto en el sistema en el momento de firmar las facturas. También es posible indicar una ruta o versión concreta de Java introduciendo su ubicación en el menú "Ficheros", "Configuración", "Programa", "Impresión", "Máquina Virtual Java".

En la casilla "**Formato de impresión de facturas**" se puede elegir la forma en la que se va a guardar o enviar el fichero XML de la factura electrónica. Es posible elegir entre las siguientes opciones:

- "**Guardar a fichero**". Seleccionando esta opción antes de crear la factura electrónica, el programa preguntará en qué carpeta se quieren archivar el fichero XML de la factura o el fichero XSIG de la factura firmada en el caso de que se solicite la firma.
- "**Envío a través de correo electrónico**". Si al generar la factura electrónica está seleccionada esta opción, después de generar el fichero ".xsig" (factura ya firmada) el programa intentará realizar su envío automático al cliente través de correo electrónico.
- "**Publicación en servidor FTP**". Esta opción graba el fichero ".xsig" de factura electrónica en la carpeta de

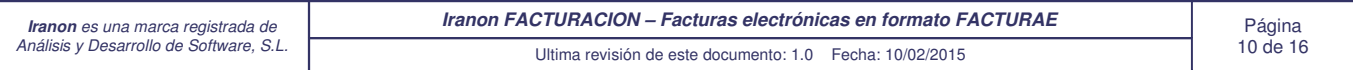

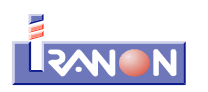

salida indicada para cada cliente para luego poder publicar el contenido de estas carpetas en Internet y dejarlo accesible para que cada cliente descargue su factura.

La primera vez que se utilice la opción "Crear y firmar" el programa intentará descargar de Internet automáticamente la parte del programa encargada de realizar la firma que ocupa unos 12 Mb. En las siguientes firmas el proceso será más rápido porque ya no será necesario descargar este componente de firma.

**Nomenclatura de los ficheros de factura electrónica**

Los ficheros de factura electrónica en formato Facturae que genera IRFAC tendrán en el nombre de fichero la extensión "**.xml**" si se trata de facturas que todavía no se han firmado y tendrán la extensión "**.xsig**" en el caso de que se trate de facturas que ya han sido firmadas digitalmente.

Por ejemplo, si se genera el fichero XML de la factura número "1" de la Serie "A" y del ejercicio "2015", el programa propone como nombre de fichero XML el siguiente: "Factura\_2015\_A\_1**.xml**". Una vez que esa factura se firma digitalmente, el fichero resultante tendría el nombre: "Factura\_2015\_A\_1**.xsig**".

Si se selecciona la opción "Guardar a fichero" (en la casilla "Formato de salida de facturas") el programa abrirá una ventana de diálogo en la que se puede seleccionar la ruta del disco donde se va a grabar la factura y solicitando también el nombre y extensión de fichero que se le quiera dar a la factura electrónica.

**Otras consideraciones sobre la incorporación del formato FACTURAE en el programa IRFAC**

Las facturas de tipo "Texto" o facturas sin líneas de conceptos (facturas que sólo incluyen un texto ámplio o texto libre en el apartado TEXTO de la cabecera de factura) que permite realizar IRFAC no se pueden obtener en formato Facturae.

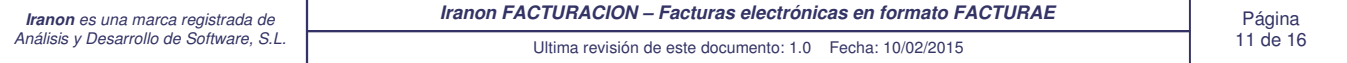

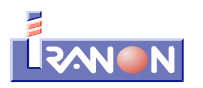

**Emisión de facturas a las Administraciones públicas**

En el menú "Ficheros", "Datos auxiliares", "**Centros administrativos**" se ha incluido un apartado para registrar los códigos correspondientes a las "oficinas contables", "unidades tramitadoras", "órganos de gestión" y "órgnanos proponentes" que se necesitarán para emitir facturas electrónicas a las administraciones públicas.

También se puede acceder a este registro de administraciones desde la pantalla de cada factura (en la solapa "eFactura").

Estos códigos de oficina contable, unidad tramitadora, etc. identifican los distintos departamentos o unidades de gestión de cada administración pública a los que debe dirigirse cada factura. Estos códigos deberá consultarlos a cada administración pública a la que vaya a emitir alguna factura. En muchos casos también podrá consultar estos códigos en la página de Internet de cada administración.

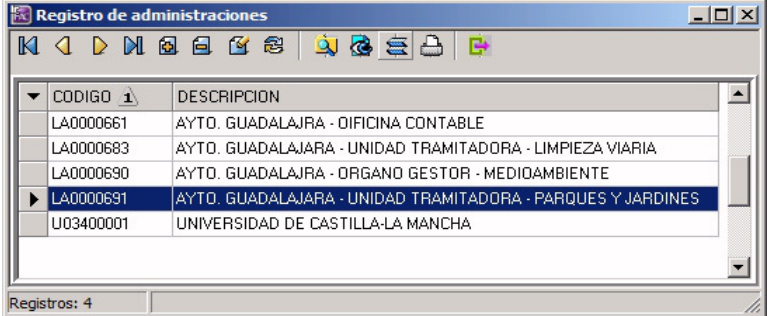

En la ficha de datos de cada centro administrativo se solicitan varios datos como se puede ver en la siguiente imagen...

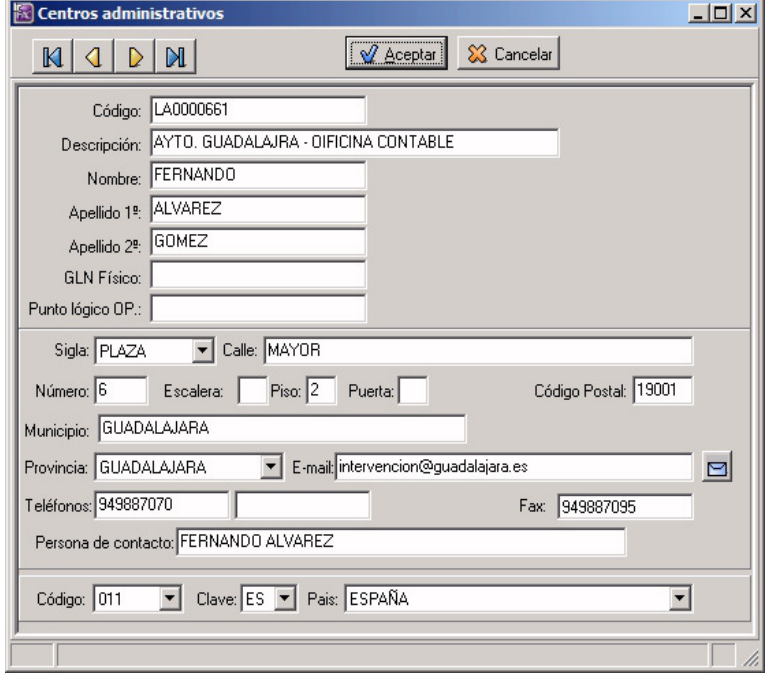

La información correspondiente a los Centros administrativos se puede registrar en la ficha de datos de los Clientes y finalmente se indicará en cada factura emitida a una administración pública.

Si estos datos se graban en la ficha de datos del CLIENTE (cuando el cliente es una administración o empresa

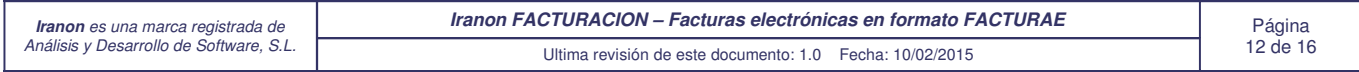

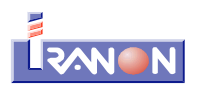

pública), en el momento de emitir una factura a esa administración, en la solapa "eFactura" se trasladarán automáticamente dichos códigos aunque también es posible seleccionar en cada factura unos códigos diferentes.

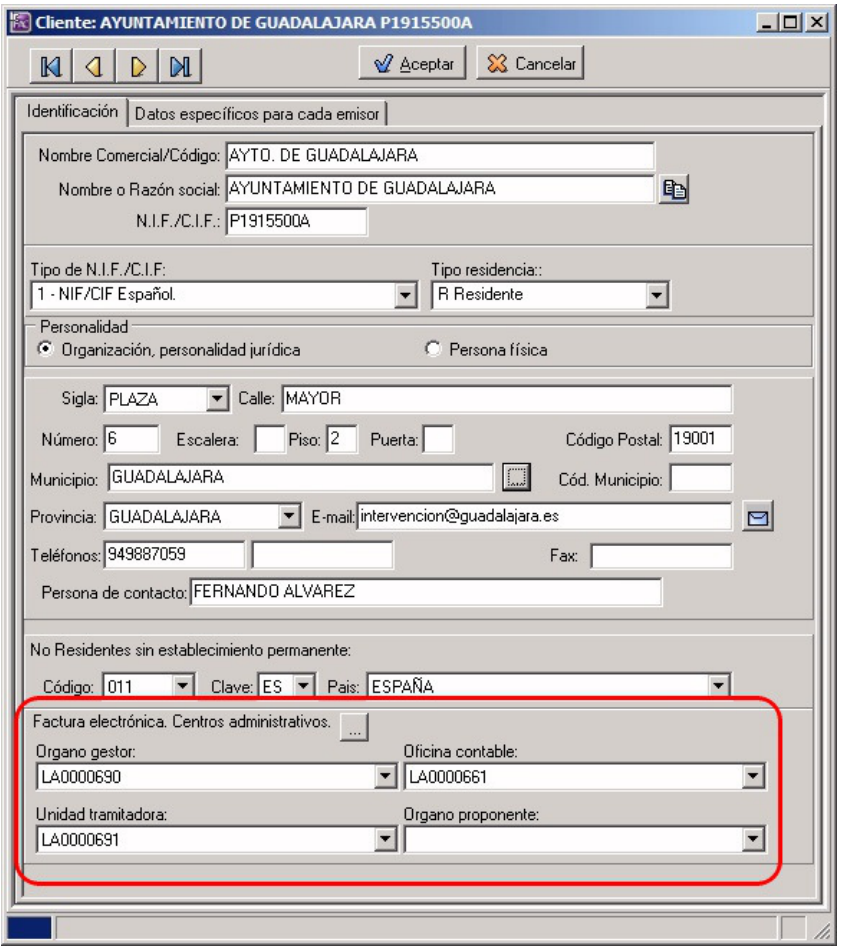

Si estos datos se graban en la ficha de datos del CLIENTE (cuando el cliente es una administración o empresa pública), en el momento de emitir una factura a esa administración, en la solapa "eFactura" se trasladarán automáticamente dichos códigos aunque también es posible seleccionar en cada factura unos códigos diferentes.

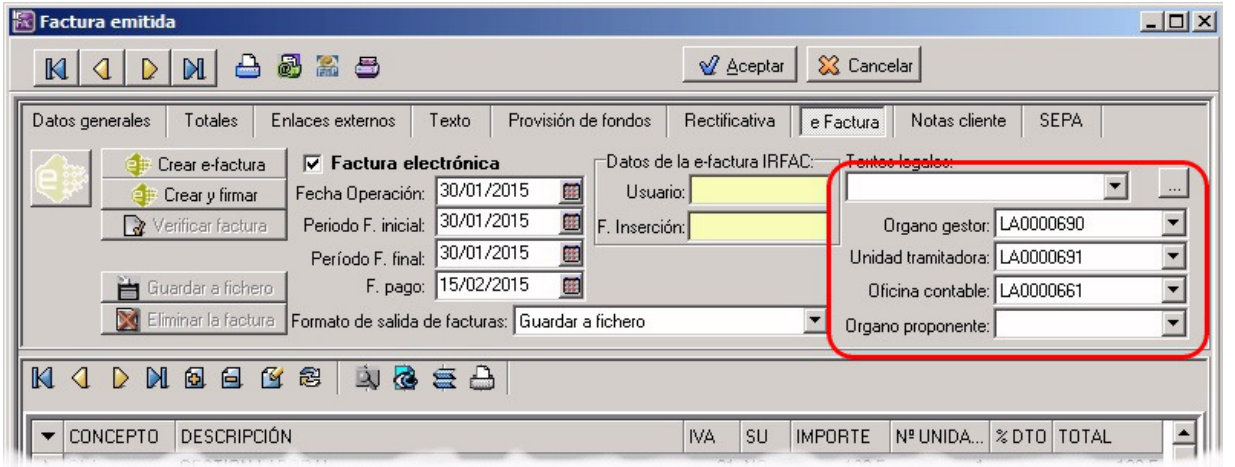

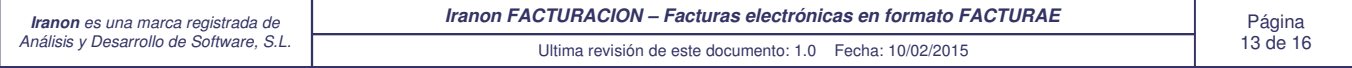

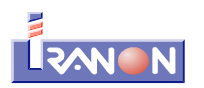

La forma de envío de las facturas electrónicas a las diferentes administraciones y organismos públicos se realizará generalmente a través de Internet pero debe consultarse con la administración destinataria porque la normativa permite a cada administración crear su propio "Punto General de Entrada de las facturas electrónicas" o bien, utilizar el "FACe - Punto General de Entrada de Facturas Electrónicas" que es el punto de entrada que facilita la Adminsitración General del Estado... https://face.gob.es/es/

**Validación y visualización de facturas electrónicas en formato FACTURAE**

Antes de remitir las facturas electrónicas al cliente sería recomendable realizar siempre su validación para verificar que el fichero XSIG (factura firmada) o XML (factura sin firmar) tiene un formato ajustado a las especificaciones del formato Facturae y que es correcto a nivel contable y a nivel de la firma digital. Estas mismas validaciones también debe hacerlas el cliente o destinatario de las facturas al recibirlas.

### **Validación de facturas electrónicas**

El Ministerio de Industria, Energía y Turismo ofrece a través de Internet un servicio de validación de las facturas electrónicas generadas en formato Facturae. Esta validación se puede realizar desde la siguiente página web...

http://sedeaplicaciones2.minetur.gob.es/FacturaE/

Es posible validar o verificar que el contenido del fichero XML de factura electrónica es correcta (Validación de formato), verificar a nivel contable los totales y aplicación de porcentajes, etc. y verificar también que la Firma electrónica sea correcta.

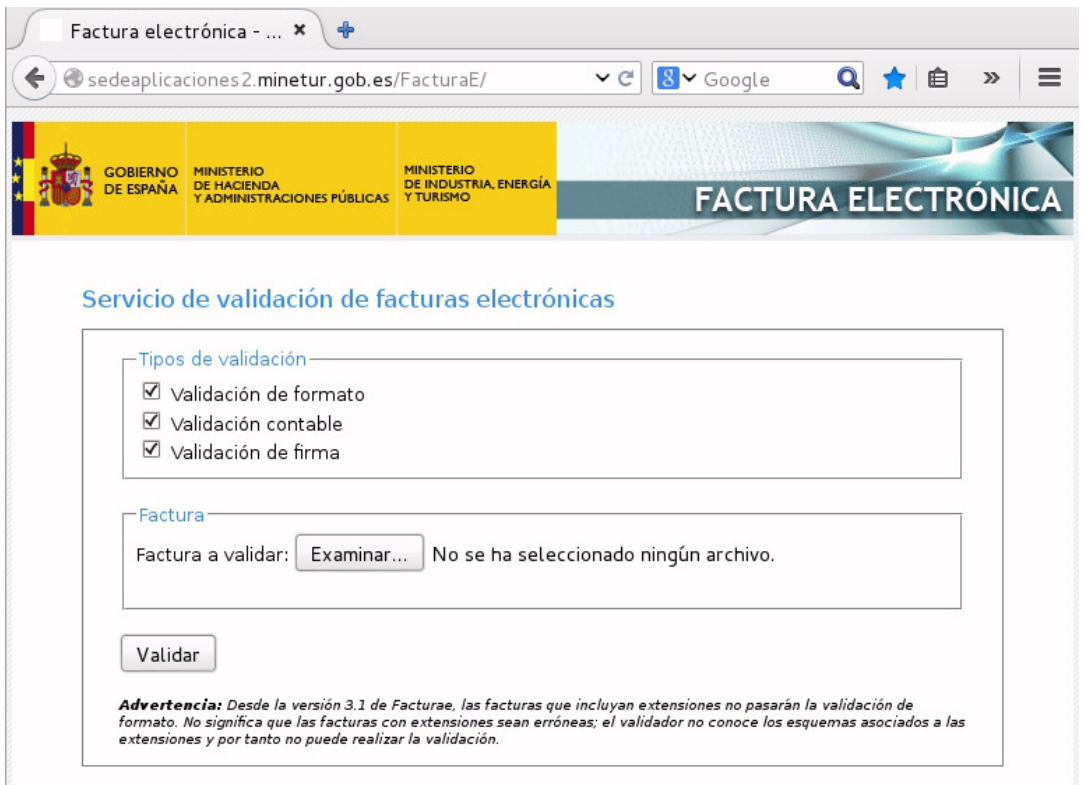

Pulsando el botón "Examinar" se puede localizar y cargar el fichero **.xsig** de factura electrónica en formato Facturae a verificar y finalmente habría que pulsar el botón "Validar" para obtener los resultados de la validación.

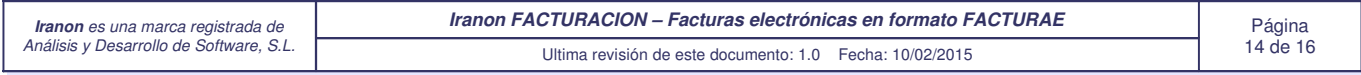

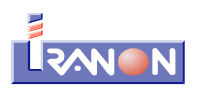

Una vez realizada la verificación de la factura, se mostrará una página web con el resultado de dicha verificación. En la siguiente imagen se puede ver el resultado de validar un fichero de factura firmado y que no presentaba ningún problema pero si existiese algún error a nivel de formato XML, a nivel contable o a nivel de firma, se mostraría en color rojo el error detectado.

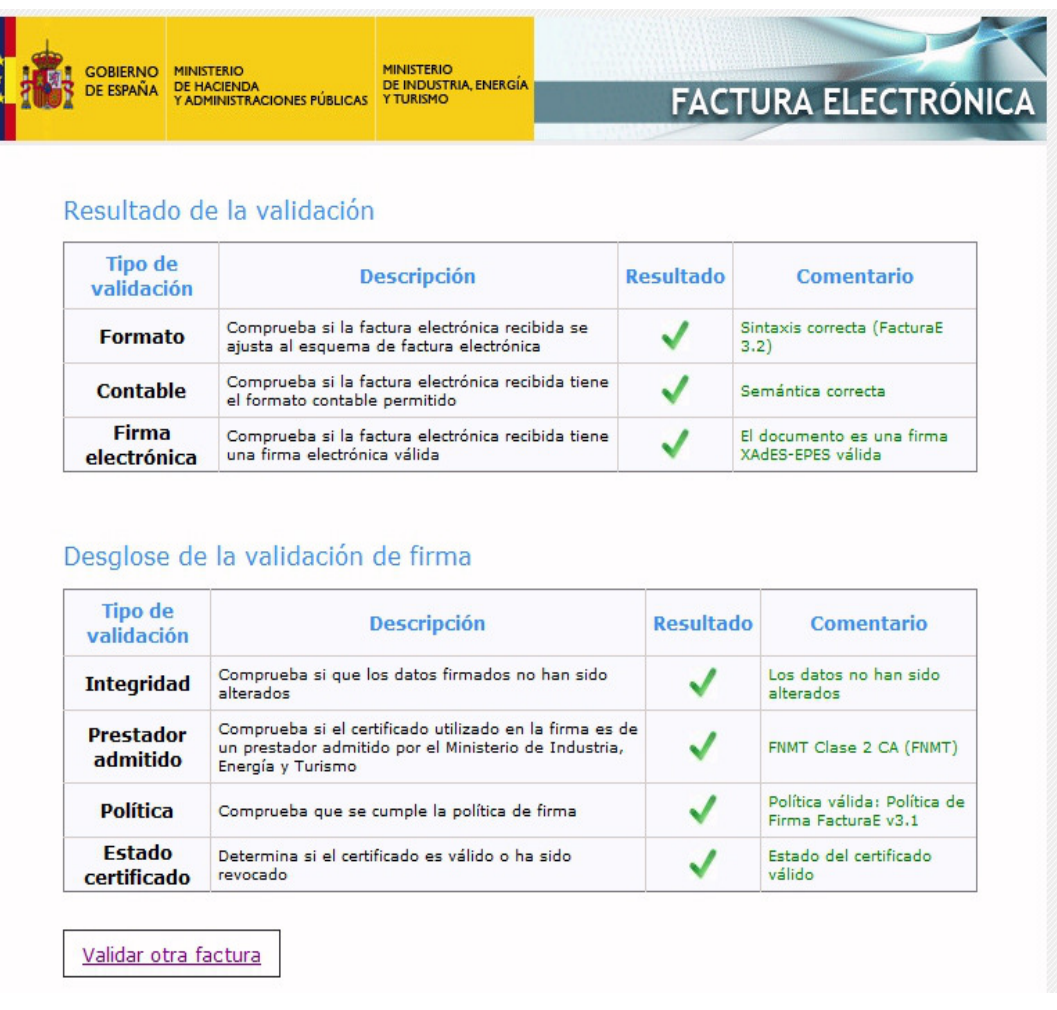

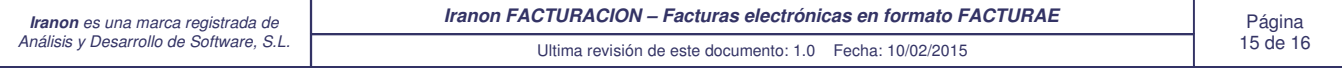

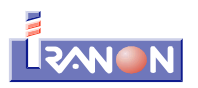

### **Visualización de facturas electrónicas**

El Ministerio de Industria, Energía y Turismo ofrece también otra página para visualizar facturas electrónicas en formato Facturae...

## http://sedeaplicaciones2.minetur.gob.es/FacturaEVis/

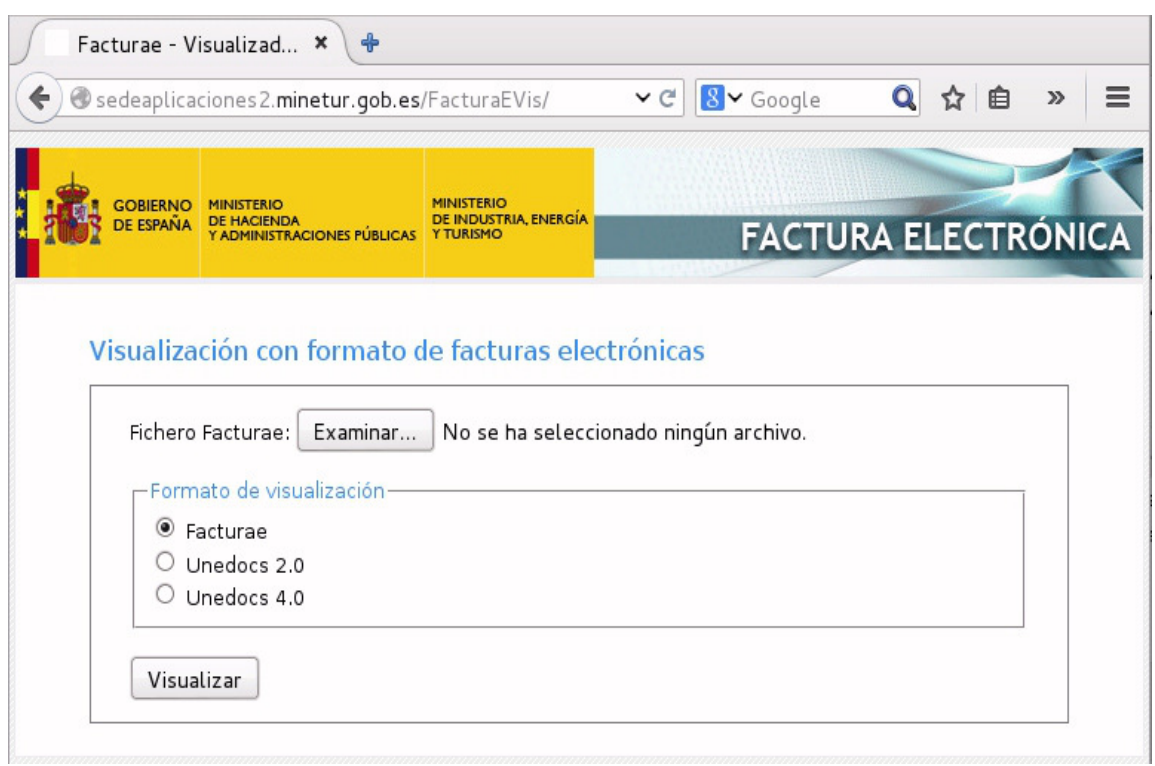

Pulsando el botón "Examinar" se puede cargar el fichero **.xsig** de factura electrónica y al pulsar el botón "Visualizar" se puede ver el contenido de la factura y su firma digital.

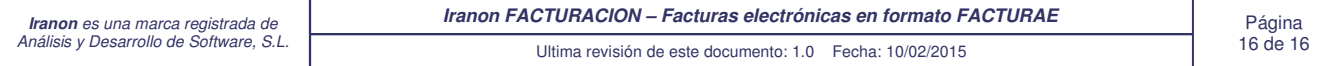